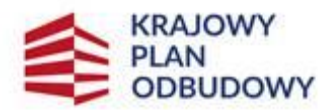

Rzeczpospolita Polska

Sfinansowane przez Unie Europejska NextGenerationEU

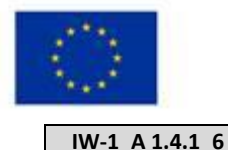

**Instrukcja wypełniania wniosku o objęcie wsparciem w zakresie ROLNICTWA 4.0 w ramach inwestycji "A1.4.1. Inwestycje na rzecz dywersyfikacji i skracania łańcucha dostaw produktów rolnych i spożywczych oraz budowy odporności podmiotów uczestniczących w łańcuchu" finansowanych ze środków planu rozwojowego Krajowego Planu Odbudowy i Zwiększenia Odporności (KPO)**

# **INFORMACJE OGÓLNE**

Przed wypełnieniem wniosku o objęcie przedsięwzięcia wsparciem **w zakresie ROLNICTWA 4.0** (zwany dalej: **wnioskiem**), wnioskodawca zobowiązany jest zapoznać się z zasadami udzielania wsparcia pn. "wsparcie w zakresie Rolnictwa 4.0" (zwane zamiennie: **działanie 6**), określonymi m.in. w:

- 1. Rozporządzeniu Ministra Rolnictwa i Rozwoju Wsi z dnia 17 lipca 2023 r. **w sprawie szczegółowego przeznaczenia, warunków i trybu udzielania wsparcia w zakresie rolnictwa 4.0 w ramach Krajowego Planu Odbudowy i Zwiększania Odporności** (Dz. U. z 2023 r. poz. 1389) (zwane dalej: **Rozporządzenie**);
- 2. Regulaminie wyboru przedsięwzięć do objęcia wsparciem z Krajowego Planu Odbudowy i Zwiększenia Odporności (zwanego dalej: **Regulamin**);
- 3. "Strategii Promocji i Informacji Krajowego Planu Odbudowy i Zwiększania Odporności".

Zgodnie z zapisami dokumentu "Strategia Promocji i Informacji Krajowego Planu Odbudowy i Zwiększania Odporności" zamieszczonym w lokalizacj[i https://www.gov.pl/web/planodbudowy/strategia-promocji-i-informacji-kpo](https://www.gov.pl/web/planodbudowy/strategia-promocji-i-informacji-kpo) Wnioskodawcy/Ostateczni Odbiorcy Wsparcia działania 6 muszą realizować co najmniej następujące zadania w zakresie komunikacji na temat KPO i swojego przedsięwzięcia:

- 1) eksponować źródło finansowania przedsięwzięcia m.in. przez właściwe oznaczanie przedsięwzięcia oraz związanych z nim materiałów, dokumentów, produktów i innych efektów realizacji i promocji przedsięwzięcia zgodnie z przekazanymi zasadami, w tym także:
	- a) wszelkie działania informacyjne i promocyjne na temat przedsięwzięć KPO m. in. ulotki, broszury, publikacje, noty prasowe, konferencje prasowe, robocze spotkania z prasą, strony internetowe, newslettery, mailing, stopki wiadomości e-mail, materiały audiowizualne, spotkania, konferencje, wystąpienia publiczne itp.,
	- b) dokumentację dotyczącą KPO i przedsięwzięć,
	- c) miejsce realizacji przedsięwzięcia,
	- d) wszystkie inne produkty będące wynikiem realizowanego przedsięwzięcia zarówno w formie materialnej, jak i niematerialnej;
- 2) umieścić opis realizowanego przedsięwzięcia na swojej stronie internetowej (jeśli posiadają) i na profilach w mediach społecznościowych (jeśli posiadają);
- 3) umieścić w miejscu realizacji przedsięwzięcia plakaty lub tablice informacyjne z właściwym oznaczeniem przedsięwzięcia;
- 4) dostarczać ukierunkowane informacje o przedsięwzięciu różnym grupom odbiorców, w tym mediom i opinii publicznej przez działania PR, współpracę z mediami, instytucjami zaangażowanymi, partnerami społecznymi i gospodarczymi.

Ostateczni odbiorcy wsparcia mogą także realizować dodatkowe działania informacyjno-promocyjne, jeśli przyczyniają się one do zwiększenia efektywności realizowanych przedsięwzięć i zwiększania świadomości na temat wsparcia płynącego z KPO.

Szczegółową charakterystykę identyfikacji wizualnej KPO i zasady stosowania oznaczeń oraz m.in. wzory plakatu i tablicy zawiera: Księga Identyfikacji Wizualnej Krajowego Planu Odbudowy zamieszczona w miejscu: [https://www.funduszeeuropejskie.gov.pl/media/109692/KIW\\_KPO\\_wersja\\_dostepna.pdf](https://www.funduszeeuropejskie.gov.pl/media/109692/KIW_KPO_wersja_dostepna.pdf)

**rolnictwo 4.0** na potrzeby realizacji wsparcia oznacza wykorzystywanie nowoczesnych technologii, opierających się na wielokierunkowej komunikacji zdalnej urządzeń zbierających dane, urządzeń wykonawczych (w tym autonomicznych robotów i cobotów) i systemów wspierania decyzji (w tym opartych o uczenie maszynowe i sztuczną inteligencję) oraz zintegrowanych systemów zarządzania danym ogniwem łańcucha wartości w sektorze żywnościowym, mających na celu optymalizację produkcji żywności w kierunku jej zrównoważenia środowiskowego oraz polepszania jej jakości.

**rozwiązania rolnictwa 4.0** rozwiązania technologiczne obejmujące: sensory, technologie wymiany danych, algorytmy klasyczne, uczenie maszynowe i sztuczną inteligencję wykorzystywane do przekształcenia danych na informacje służące wspieraniu decyzji, elementy wykonawcze (zawory, wyłączniki, sterowanie ścieżkami itd.), roboty autonomiczne i coboty, bezzałogowe statki powietrzne (BSP), jak również zintegrowane systemy zarządzania gospodarstwem, a także systemy zbierania i wymiany danych w całym łańcuchu wartości związanym z rolnictwem i żywnością

# **INFORMACJE DOTYCZĄCE SKŁADANIA WNIOSKU**

Złożenie dokumentów za pośrednictwem Platformy Usług Elektronicznych (zwanej dalej: **PUE**), dostępnej na stronie internetowej Agencji Restrukturyzacji i Modernizacji Rolnictwa (zwanej dalej: **ARiMR**), pod adresem [https://epue.arimr.gov.pl,](https://epue.arimr.gov.pl/) wymaga posiadania przez wnioskodawcę konta na tym portalu. Przy czym założenie przez wnioskodawcę konta na PUE jest możliwe jedynie w przypadku, gdy wnioskodawca posiada numer w Ewidencji Producentów.

- 1. Wniosek składa się **wyłącznie** za pomocą PUE, w terminie wskazanym w Regulaminie. Wnioski złożone w innej formie niż poprzez formularz udostępniony na PUE, np. w wersji papierowej złożone osobiście lub przekazane w formie przesyłki pocztowej do ARiMR, pozostają bez rozpatrzenia.
- 2. Wniosek może być wysłany tylko w czasie trwania naboru (wnioski zapisane, ale nie przesłane do ARiMR w terminie naboru uznaje się za niezłożone i tym samym nie podlegają one rozpatrywaniu).
- 3. Wnioskodawca wypełnia pola wniosku zgodnie z objaśnieniami zawartymi w instrukcji i podpowiedziami na PUE, i wysyła wniosek przez PUE. Wnioskodawca może złożyć wniosek jeżeli spełnia bazowe warunki do złożenia wniosku. Warunki te są weryfikowane podczas wypełniania formularza wniosku.
- 4. Wniosek wraz z wymaganymi załącznikami, należy złożyć w formie wygenerowanego dokumentu elektronicznego na PUE (pod adresem [https://epue.arimr.gov.pl](https://epue.arimr.gov.pl/)) i wysłać przez ten portal, przy użyciu przycisku *Wyślij***.** Wniosek, w zależności od lokalizacji przedsięwzięcia którego dotyczy, zostanie odebrany przez właściwy Oddział Regionalny ARiMR. O terminowości złożenia wniosku decyduje data wystawienia dowodu otrzymania, o którym mowa w art. 41 ustawy z dnia 18 listopada 2020 r. o doręczeniach elektronicznych, tj. dokumentu potwierdzającego przedłożenie dokumentu (zwanego dalej: **PPD)**.
- 5. Po wysłaniu wniosku przez PUE, nadawany jest znak sprawy, który Wnioskodawca może podejrzeć w kolumnie Znak sprawy w zakładce Moje sprawy/ Wnioski KPO, po wcześniejszym zalogowaniu się na swoje konto PUE. Uzupełnienia (**w zakresie braków we wniosku lub w załącznikach do wniosku**) lub wyjaśnienia do złożonego wniosku są możliwe wyłącznie na wezwanie ARiMR. W przypadku złożenia wniosku nieprawidłowo wypełnionego lub bez wymaganych załączników, ARiMR dwukrotnie wzywa Wnioskodawcę do uzupełnienia wniosku w terminie 7 dni od dnia doręczenia wezwania, a w przypadku stwierdzenia podczas oceny przedsięwzięcia konieczności złożenia wyjaśnień, Agencja może również jednokrotnie wezwać wnioskodawcę do złożenia wyjaśnień w terminie 7 dni od dnia doręczenia wezwania, czyli od momentu potwierdzenia odbioru wezwania na PUE, lub gdy nastąpi domniemanie doręczenia tego wezwania. Potwierdzenie odbioru wezwania przez Wnioskodawcę nastąpi w momencie, gdy podejmie on próbę pobrania lub wydruku (po raz pierwszy) tego dokumentu oraz potwierdzi jego odbiór (w osobnym okienku: Potwierdzam odbiór wezwania do uzupełnienia wniosku o objęcie wsparciem: **Tak**), skutkiem czego system automatycznie wygeneruje potwierdzenie doręczenia dokumentu (zwanego dalej: **PDD**). Jeżeli w ciągu 7 dni od daty powiadomienia o pojawieniu się wezwania na PUE (powiadamianie odbywa się drogą e-mailową lub sms-ową, w zależności od formy kontaktu, którą Wnioskodawca wskazał we wniosku), Wnioskodawca nie potwierdzi odbioru wezwania, wówczas wysyłane jest ponowne powiadomienie o znajdującym się na PUE wezwaniu. W przypadku gdy Wnioskodawca nie potwierdzi odbioru dokumentu, korespondencję uznaje się za doręczoną w dniu następującym po upływie 14 dni od dnia wysłania pierwszego powiadomienia o wezwaniu (tzw. domniemanie doręczenia).
- 6. Korekta wniosku składana jest za pomocą przycisku Koryguj (przycisk dostępny w rekordzie wniosku w menu Moje sprawy/ Wnioski KPO w szczegółach sprawy utworzonej dla tego wniosku). Korekta wniosku KPO jest dostępna w wersji roboczej do momentu jej wysłania, czyli do momentu kliknięcia przez wnioskodawcę przycisku: *Wyślij*. Jeśli wnioskodawca pomimo wezwania nie dokona uzupełnień, albo nie przedstawi wyjaśnień lub jeśli dokonane uzupełnienia albo wyjaśnienia będą niepełne Agencja oceni przedsięwzięcie w oparciu o złożony wniosek oraz uzupełnienia/ wyjaśnienia którymi dysponuje. **UWAGA. W przypadku wezwania przez ARiMR wnioskodawcy do złożenia wyjaśnień nie będzie możliwa żadna korekta wniosku (tzn. złożenie uzupełnień do wniosku).**
- 7. W jednym naborze wniosków można złożyć jeden wniosek z zastrzeżeniem, że w przypadku złożenia przez wnioskodawcę w ramach naboru wniosków więcej niż jednego wniosku ARiMR rozpatruje wyłącznie wniosek, który wpłynął jako pierwszy do ARiMR. Pozostałe wnioski tego samego wnioskodawcy ARiMR pozostawia bez rozpatrzenia, o czym ARiMR informuje wnioskodawcę za pomocą wskazanej przez niego we wniosku wybranej formy kontaktu (maila lub sms-a).
- 8. OR ARiMR rozpatruje wniosek w terminie **30 dni** od dnia złożenia wniosku (do tego terminu nie wlicza się okresu na uzupełnienia i wyjaśnienia), a gdy przedsięwzięcie zostało skierowane do przeprowadzenia czynności kontrolnych w miejscu jego realizacji, termin rozpatrzenia wniosku wydłuża się do 60 dni.

W tym terminie ARiMR:

- powiadamia wnioskodawcę przez PUE, pismem P-3/614 o podpisaniu umowy o objęcie wsparciem bezzwrotnym z Planu Rozwojowego (zwaną dalej: **umową**), w przypadku pozytywnego rozpatrzenia wniosku,
- powiadamia wnioskodawcę przez PUE, pismem P-4/614 o nieobjęciu przedsięwzięcia wsparciem, w przypadku gdy nie są spełnione warunki objęcia wsparciem dla danego przedsięwzięcia.

Za akceptację przyznania wsparcia dla przedsięwzięcia należy uważać pobranie lub wydruk przez wnioskodawcę pisma P-3/614 (zawarcie z ARiMR umowy). Po kliknięciu przez użytkownika Pobierz/ Drukuj w rekordzie dokumentu: Umowa wraz z pismem o objęciu przedsięwzięcia wsparciem z poziomu szczegółów sprawy, system PUE, zaprezentuje okienko z tekstem: Potwierdzam odbiór dokumentu: Umowa wraz z pismem o objęciu przedsięwzięcia wsparciem z dnia [data Pisma] oraz odpowiedzią: TAK. Wybranie odpowiedzi TAK powoduje prezentację treści dokumentu: Umowa wraz z pismem o objęciu przedsięwzięcia wsparciem, wygenerowanie dokumentu PDD i rozpoczęcie pobierania dokumentu standardowymi narzędziami przeglądarki oraz zablokowanie kolejnej prezentacji tego komunikatu po ponownym kliknięciu linku Pobierz/ Drukuj. Datą zawarcia umowy jest data wybrania odpowiedzi *Tak*.

- 9. Dokumenty składane przez wnioskodawcę poprzez PUE, tj.:
	- wniosek i załączniki do wniosku sporządzane przez wnioskodawcę na formularzach udostępnionych przez ARiMR lub też dokumenty wytworzone przez wnioskodawcę nie muszą zawierać podpisów w wyznaczonych do tego miejscach. Wystarczający jest bowiem sam dostęp do konta PUE (dane do logowania), z którego wniosek wraz z załącznikami jest wysyłany,
- załączniki dotyczące osób trzecich sporządzane na formularzach udostępnionych przez ARiMR muszą zostać opatrzone przez te osoby kwalifikowanym podpisem elektronicznym lub podpisem zaufanym lub podpisem osobistym albo zostać załączone w formie skanu dokumentu w przypadku, gdy dokument w formie papierowej podpisany został podpisem własnoręcznym;
- dokumenty wydane przez inne podmioty mogą być przekazywane za pośrednictwem PUE (jako załącznik do wniosku) w formie skanu – odwzorowania cyfrowego dokumentu w formie papierowej. Niemniej jednak dokument taki powinien zawierać w swojej treści identyfikator (tj. znak sprawy nadany przez organ administracji wydający dokument) pozwalający na jednoznaczne stwierdzenie jego autentyczności.

Wszelka korespondencja (np. wezwania do uzupełnienia i składanie uzupełnień przez wnioskodawcę) będzie się odbywać drogą elektroniczną przez PUE. Niezachowanie elektronicznej formy komunikacji w trakcie całej procedury ubiegania się o przyznanie wsparcia będzie skutkowało oceną dokumentacji bez uwzględnienia uzupełnień/ wyjaśnień złożonych w innej formie niż przez PUE. Powiadomienia w ramach wyżej wymienionego postępowania będą kierowane, w zależności od dokonanego wyboru przez wnioskodawcę, na numer telefonu, adres e-mail lub na oba te środki komunikacji.

10. Uwaga: brak wypełnienia obowiązkowych pól wniosku (obwarowanych komunikatami) uniemożliwia przejście do kolejnej strony formularza wniosku, a tym samym uniemożliwia jego wysłanie przez PUE.

# **INSTRUKCJA WYPEŁNIENIA WNIOSKU** Strona: **Dane o wnioskodawcy**

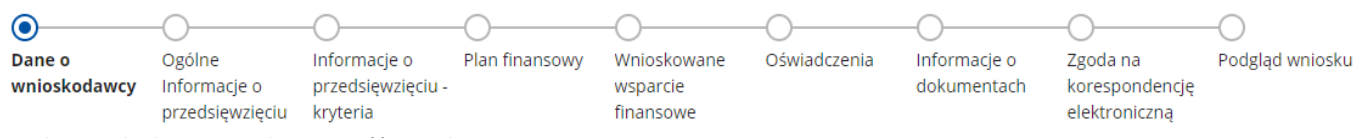

Każdy wnioskodawca wypełnia tę część wniosku.

Dane opatrzone gwiazdką (\*) są obowiązkowe do wypełnienia lub dokonania wyboru.

# Sekcja: **WNIOSEK DOTYCZY NABORU W RAMACH:**

### *Inwestycja*

*A1.4.1. Inwestycje na rzecz dywersyfikacji i skracania łańcucha dostaw produktów rolnych i spożywczych oraz budowy odporności podmiotów uczestniczących w łańcuchu* 

#### *Działanie*

### *6. Wsparcie w zakresie rolnictwa 4.0*

Pola zablokowane do edycji. Informacja wypełniona automatycznie dla działania 6.

## Sekcja: **DANE O WNIOSKODAWCY**

Wypełniając pola tej sekcji należy podać dane aktualne i zgodne ze stanem faktycznym.

## Pole: **Rodzaj wnioskodawcy**

#### ✓ *Rolnik (osoba fizyczna)*

Pole zablokowane do edycji. Informacja wypełniona automatycznie dla działania 6.

Zgodnie z § 3 Rozporządzenia, wsparcie może być udzielone osobie fizycznej, która:

- (1) podlega ubezpieczeniu społecznemu rolników w pełnym zakresie z mocy ustawy z dnia 20 grudnia 1990 r. o ubezpieczeniu społecznym rolników (Dz. U. z 2023 r. poz. 208, 337 i 641) jako rolnik lub (2) której przyznano płatności bezpośrednie w rozumieniu przepisów ustawy z dnia 5 lutego 2015 r. o płatnościach w ramach systemów wsparcia bezpośredniego (Dz. U. z 2022 r. poz. 1775 i 2727) lub o których mowa w przepisach ustawy z dnia 8 lutego 2023 r. o Planie Strategicznym dla Wspólnej Polityki Rolnej na lata 2023–2027 (Dz. U. poz. 412) co najmniej w roku, w którym złożono wniosek o przyznanie wsparcia, a jeżeli w danym roku nie przyznano jeszcze tych płatności – co najmniej w roku poprzedzającym rok złożenia wniosku o objęcie wsparciem, lub (3) jest producentem rolnym w rozumieniu art. 3 pkt 3 ustawy z dnia 18 grudnia 2003 r. o krajowym systemie ewidencji producentów, ewidencji gospodarstw rolnych oraz ewidencji wniosków o przyznanie płatności (Dz. U. z 2023 r. poz. 885) będącym posiadaczem w rozumieniu art. 2 pkt 16 ustawy z dnia 4 listopada 2022 r. o systemie identyfikacji i rejestracji zwierząt (Dz. U. poz. 2727 oraz z 2023 r. poz. 412);
- ma nadany numer identyfikacyjny w trybie przepisów ustawy z dnia 18 grudnia 2003 r. o krajowym systemie ewidencji producentów, ewidencji gospodarstw rolnych oraz ewidencji wniosków o przyznanie płatności;
- iest pełnoletnia.

Spełnienie powyższych warunków przez wnioskodawcę jest wymagane dla działania 6 co najmniej w dniu złożenia wniosku o objęcie wsparciem.

### Pole: **Kategoria przedsiębiorstwa**

- ✓ *Mikroprzedsiębiorstwo,*
- ✓ *Małe przedsiębiorstwo,*
- ✓ *Średnie przedsiębiorstwo.*

Każda osoba wnioskująca o pomoc z racji prowadzenia działalności rolniczej musi określić status wnioskodawcy aktualny na dzień składania wniosku poprzez zaznaczenie jednej z dostępnych opcji wyboru: "Mikroprzedsiębiorstwo" lub "Małe przedsiębiorstwo", lub "Średnie przedsiębiorstwo". Dofinansowanie może otrzymać wyłącznie mikro-, mały lub średni przedsiębiorca. Deklarowany status przedsiębiorcy będzie weryfikowany przez ARiMR w procesie obsługi wniosków w oparciu o Załącznik nr 1 do rozporządzenia Komisji (UE) 2022/2472 z dnia 14 grudnia 2022 r. uznające niektóre kategorie pomocy w sektorach rolnym i leśnym oraz na obszarach wiejskich za zgodne z rynkiem wewnętrznym w zastosowaniu art. 107 i 108 Traktatu o funkcjonowaniu Unii Europejskiej (Dz. Urz. UE L 327 z 21.12.2022, str. 1). W związku z tym Wnioskodawca powinien wypełnić i dołączyć do wniosku Oświadczenie o wielkości przedsiębiorstwa Wnioskodawcy, na wzorze opracowanym przez ARiMR na bazie obowiązujących przepisów. Zasady wypełniania ww. oświadczenia zawarto w pomocniczej instrukcji pn. Zasady wypełniania Oświadczenia podmiotu ubiegającego się o przyznanie pomocy o wielkości przedsiębiorstwa dostępnej w lokalizacji [https://www.gov.pl/web/arimr/nabor-15-listopada---15-grudnia-2023-r.](https://www.gov.pl/web/arimr/nabor-15-listopada---15-grudnia-2023-r)

### Sekcja: **Dane identyfikacyjne**

W tej części prezentowane są następujące dane:

- dla wnioskodawcy posiadającego obywatelstwo polskie:
	- ✓ Imię,
	- ✓ Nazwisko,
	- ✓ PESEL,
	- ✓ NIP (o ile dotyczy),
- dla wnioskodawcy nieposiadającego obywatelstwa polskiego:
	- ✓ Imię,
	- ✓ Nazwisko,
	- ✓ PESEL,
	- $\times$  RFGON.
	- $\checkmark$  NIP.
	- ✓ Seria i numer dokumentu tożsamości,
	- ✓ Data urodzenia

#### Podsekcja: **Aktualny adres zamieszkania/ siedziby podmiotu**

W tej części prezentowane są następujące dane:

- ✓ Województwo
- Powiat
- **Gmina**
- ✓ Miejscowość
- ✓ Ulica
- ✓ Nr domu
- ✓ Nr lokalu
- Kod pocztowy

Powyższe dane identyfikacyjne i adresowe (z wyłączeniem pola: *Data urodzenia*, które jest wymagane do uzupełnienia przez wnioskodawcę nieposiadającego obywatelstwa polskiego) wypełnione są na stałe i zablokowane do zmiany przez wnioskodawcę. Dane te pochodzą z bazy Ewidencji Producentów (zwanej dalej: **EP**), która jest obsługiwana przez ARiMR. W przypadku niezgodności wyświetlonych danych, zaleca się, by wnioskodawca najpierw dokonał korekty swoich danych w EP, poprzez złożenie do właściwego Biura Powiatowego ARiMR *wniosku o wpis do ewidencji producentów* w zakresie zmiany danych (dostępnego pod linkiem: [https://www.gov.pl/web/arimr/wniosek-o-wpis-do](https://www.gov.pl/web/arimr/wniosek-o-wpis-do-ewidencji-producentow2)[ewidencji-producentow2\)](https://www.gov.pl/web/arimr/wniosek-o-wpis-do-ewidencji-producentow2), a następnie (po zatwierdzeniu korekty tych danych), wysłał wniosek przez PUE.

**Uwaga:** w przypadku braku wyświetlania się którychkolwiek z powyższych danych (poza polem: *Data urodzenia*), prezentowany jest komunikat: *Brak danych. Złóż wniosek o zmianę danych w Ewidencji Producentów*. Wówczas zalecane jest, by wnioskodawca uzupełnił brakujące dane poprzez złożenie do ARiMR, *wniosku o wpis do ewidencji producentów* w zakresie zmiany danych. Brak uzupełnienia tych danych skutkowało będzie zawarciem umowy bez tych danych, chyba że dane te są niezbędne do zawarcia umowy – wówczas wnioskodawca zostanie wezwany przez ARiMR do ich uzupełnienia.

#### Pole: **Numer ewidencyjny producenta rolnego**

Pole zablokowane do edycji. Informacja zostanie wypełniona automatycznie danymi pochodzących z rejestru EP.

Wsparcie przyznaje się wnioskodawcy, jeżeli ma nadany numer identyfikacyjny w trybie przepisów ustawy z dnia 18 grudnia 2003 r. *o krajowym systemie ewidencji producentów, ewidencji gospodarstw rolnych oraz ewidencji wniosków o przyznanie płatności* (zwana dalej: **ustawą EP**). Na mocy przepisów ustawy EP, od 1 października 2019 r. wprowadzone zostały dodatkowe rozwiązania, umożliwiające uzyskanie odrębnych numerów identyfikacyjnych przez osoby, które na podstawie wcześniej obowiązujących regulacji ustawy takiego numeru nie mogły uzyskać. Obecnie odrębny numer identyfikacyjny może również uzyskać każdy małżonek i współposiadacz, jeżeli zamierza uczestniczyć w innych niefinansowych, współfinansowanych lub finansowanych ze środków Unii Europejskiej mechanizmach administrowanych przez

Agencję Restrukturyzacji i Modernizacji Rolnictwa (ARiMR) lub Krajowy Ośrodek Wsparcia Rolnictwa w ramach, których odpowiednio ARiMR lub Krajowy Ośrodek Wsparcia Rolnictwa realizuje swoje zadania. W związku z tym, przy logowaniu do PUE, wnioskodawca nie może posługiwać się numerem identyfikacyjnym małżonka (nawet jeśli wnioskodawca wyraził zgodę na nadanie takiego numeru). W takiej sytuacji, przy braku (własnego) numeru identyfikacyjnego, **wnioskodawca najpierw** powinien wystąpić o nadanie odrębnego numeru identyfikacyjnego (w myśl przepisów art. 12 ust. 4 pkt 2 lit. b ustawy EP), a następnie po jego otrzymaniu, przejść proces rejestracji nowego konta na PUE i wówczas zalogować się w celu wypełnienia wniosku dla działania 6.

### Pole: **Czy wnioskodawca pozostaje w związku małżeńskim?**

#### Możliwe dwie odpowiedzi do wyboru: *Tak***,** *Nie*.

W przypadku wybrania: *Tak* pojawi się pole: *Nr identyfikacyjny współmałżonka Wnioskodawcy.* Należy wypełnić, jeżeli o dopłaty bezpośrednie do gruntów objętych przedmiotowym wnioskiem występuje współmałżonek posiadający nr identyfikacyjny, na nadanie którego, zgodnie z przepisami ustawy EP wnioskodawca wyraził zgodę. W pozostałych przypadkach należy pozostawić niewypełnione. Natomiast po wybraniu: *Nie*, można przejść do kolejnej strony formularza poprzez naciśnięcie kafelka **DALEJ** 

Po wybraniu odpowiedzi *Tak* w polu: *Czy wnioskodawca pozostaje w związku małżeńskim?* zostanie zaprezentowane również kolejne pole:

#### Pole: **Czy wnioskodawca pozostaje w ustroju małżeńskiej wspólności majątkowej?**

#### Możliwe dwie odpowiedzi do wyboru: *Tak***,** *Nie*.

W przypadku wybrania: *Tak* (brak rozdzielności majątkowej) wnioskodawca obowiązkowo powinien w części: *Informacje o dokumentach*, dostarczyć za pośrednictwem PUE (jako załącznik do wniosku) skan podpisanego przez współmałżonka wnioskodawcy oświadczenia o wyrażeniu zgody na zawarcie umowy.

**Uwaga:** *małżeński ustrój majątkowy, tzw. małżeńska wspólność majątkowa, został uregulowany w dziale III ustawy z dnia 25 lutego 1964 r. Kodeks rodzinny i opiekuńczy (Dz. U. z 2020 r. poz. 1359), w którym art. 37 § 1 ustawy opisuje, na dokonanie jakich czynności prawnych wymagana jest zgoda drugiego małżonka. Są to m. in.:*

*1) czynności prawne prowadzące do zbycia, obciążenia, odpłatnego nabycia nieruchomości lub użytkowania wieczystego, jak również prowadzące do oddania nieruchomości do używania lub pobierania z niej pożytków;* 

*2) czynności prawne prowadzące do zbycia, obciążenia, odpłatnego nabycia prawa rzeczowego, którego przedmiotem jest budynek lub lokal; (…)*

### Pole: **Łączna powierzchnia gruntów rolnych w gospodarstwie** (pole związane z kryteriami premiującymi)

Pole należy uzupełnić wg danych na dzień złożenia wniosku w oparciu o dane zawarte w tab. *2.1. Informacja o posiadanych działkach ewidencyjnych wchodzących w skład gospodarstwa* (kol. 11 Powierzchnia użytków rolnych) załącznika *"Informacja o gospodarstwie"* lub w oparciu o wniosek o dopłaty bezpośrednie złożony w 2023 r.

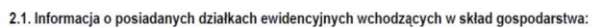

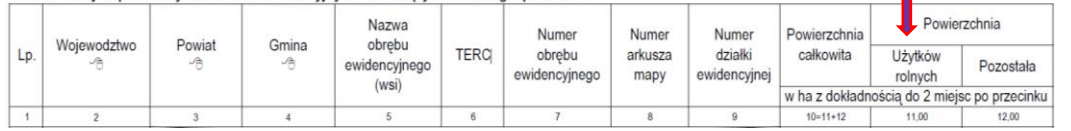

### Pole: **Województwo, w którym położone jest gospodarstwo** (pole związane z kryteriami premiującymi)

Z listy rozwijalnej należy wybrać województwo, w którym położne jest gospodarstwo wnioskodawcy. W przypadku gospodarstw rolnych położonych na obszarze więcej niż jednego województwa, za województwo, w którym jest położone gospodarstwo rolne, uznaje się to województwo, w którym jest położona największa część użytków rolnych wchodzących w skład tego gospodarstwa. Dane powinny być zgodne z danymi zawartymi w tab. *2.1. Informacja o posiadanych działkach ewidencyjnych wchodzących w skład gospodarstwa* (kol. 2) załącznika "**Informacja o gospodarstwie"** lub z wnioskiem o dopłaty bezpośrednie złożonym w 2023r.<br>2.1. Informacja o posiadanych działkach ewidencyjnych wchodzacych w skład gospodarstwa:

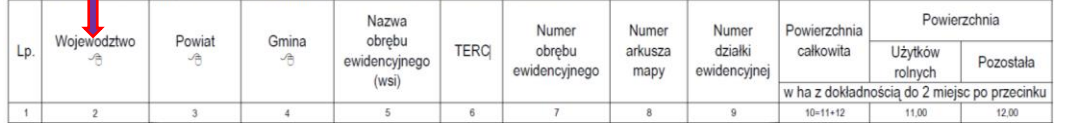

# Strona: **Ogólne informacje o przedsięwzięciu**

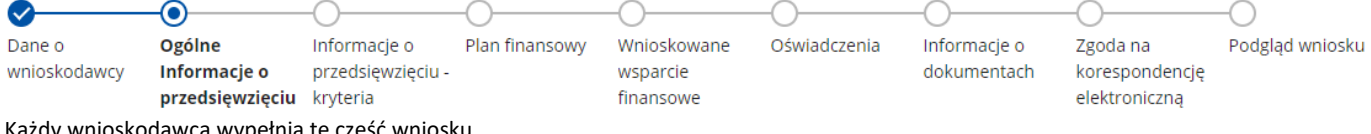

Każdy wnioskodawca wypełnia tę część wniosku.

Dane opatrzone gwiazdką (\*) są obowiązkowe do wypełnienia lub dokonania wyboru.

#### Pole: **Nazwa przedsięwzięcia**

W polu Wnioskodawca wpisuje nazwę planowanego do wykonania przedsięwzięcia uwzględniającą jego specyfikę np.: Zakup systemu monitoringu bydła mięsnego, opartego o lokalizację GPS.

- Zakup systemu zarzadzania gospodarstwem wyposażonego w system wspierania decyzji w nawadnianiu, opartego o bezprzewodową sieć czujników wraz z abonamentem oraz stacji meteorologicznej .
- Zakup drona z obrazowaniem multispektralnym oraz osprzętem wraz z kompleksowym szkoleniem z zakresu teledetekcji.
- Zakup rozsiewacza VRA wraz z czujnikiem NDVi oraz systemu zarządzania gospodarstwem z abonamentem wraz z modułem nawożenia precyzyjnego.

#### Pole: **Cel inwestycji KPO, w którego realizację wpisuje się przedsięwzięcie**

*Wspieranie zielonej i cyfrowej transformacji w sektorze rolno-spożywczym i sektorze gospodarki rybnej*  Pole zablokowane do edycji. Informacja wypełniona automatycznie dla działania 6.

#### Pole: **Syntetyczny opis przedsięwzięcia i jego celu**

W tym polu Wnioskodawca wpisuje m. in.:

- − termin realizacji przedsięwzięcia;
	- − krótki opis sposobu realizacji przedsięwzięcia.

Treść wpisana w Syntetycznym opisie przedsięwzięcia i jego celu powinna być zbieżna z dokumentacją załączoną do wniosku tj.: ofertą oraz częścią wniosku: Plan finansowy przedsięwzięcia.

#### **Przykład:**

W terminie od 1 marca do 30 maja 2024 r. planuję zakupić oraz zainstalować (wpisać przedmiot operacji)

#### Pole: **Realizacja przedsięwzięcia przyczyni się do osiągnięcia wskaźnika celu inwestycji KPO**

*Rolnicy i rybacy, którzy zrealizowali projekty modernizacji infrastruktury i wyposażenia, skrócenia łańcucha dostaw żywności oraz wdrożenia rozwiązań rolniczych 4.0 w procesach produkcyjnych*

Pole zablokowane do edycji. Informacja wypełniona automatycznie dla działania 6.

#### Pole: **Wartość wskaźnika, która zostanie zrealizowania w ramach przedsięwzięcia**

*1*

Pole zablokowane do edycji. Informacja wypełniona automatycznie dla działania 6.

#### Sekcja: **Lokalizacja przedsięwzięcia**

#### **Do wyboru są poniższe możliwości:**

- *a) Przedsięwzięcie obejmuje wyłącznie zadania niezwiązane trwale z nieruchomością*
- *b) Przedsięwzięcie obejmuje wyłącznie zadania trwale związane z nieruchomością*
- *c) Przedsięwzięcie obejmuje zarówno zadania trwale i nietrwale związane z nieruchomością.*

Jeżeli użytkownik wybierze: **a)** system zaprezentuje sekcję - *Część przedsięwzięcia niezwiązana trwale z nieruchomością.* Jeżeli użytkownik wybierze: **b)** system zaprezentuje sekcję -*. Część przedsięwzięcia związana trwale z nieruchomością* Jeżeli użytkownik wybierze: **c)** system zaprezentuje poniższe sekcje w następującej kolejności:

- ➢ *Część przedsięwzięcia niezwiązana trwale z nieruchomością*
	- ➢ *Część przedsięwzięcia związana trwale z nieruchomością.*

## **Część przedsięwzięcia niezwiązana trwale z nieruchomością**

Należy wypełnić we wszystkich polach dotyczących wnioskodawcy. Dopuszczalne jest niewypełnienie danych w zakresie nazwy ulicy numeru lokalu, w sytuacji, gdy dana lokalizacja nie jest oznaczona nazwą ulicy/numerem lokalu.

W tej części prezentowane są następujące pola do uzupełnienia:

- Pole: **Województwo** pole wypełniane z listy rozwijalnej,
- Pole: **Powiat** pole wypełniane z listy rozwijalnej,
- Pole: **Gmina** pole wypełniane z listy rozwijalnej,
- Pole: **Miejscowość**  pole do wypełnienia przez wnioskodawcę,
- Pole: **Ulica**  pole do wypełnienia przez wnioskodawcę
- Pole: **Nr domu**  pole do wypełnienia przez wnioskodawcę,
- Pole: **Nr lokalu**  pole do wypełnienia przez wnioskodawcę,
- Pole: **Kod pocztowy**  pole do wypełnienia przez wnioskodawcę,
- Pole: **Numer księgi wieczystej** pole do wypełnienia przez wnioskodawcę.

W przypadku kilku lokalizacji przedsięwzięcia należy dodać wszystkie - poprzez użycie przycisku  $\oplus$  dodaj nową lokalizację.

#### **Część przedsięwzięcia związana trwale z nieruchomością**

Część ta wymaga uzupełnienia dla co najmniej jednej działki ewidencyjnej. W tej części prezentowane są następujące pola do uzupełnienia:

- Pole: **Województwo** pole wypełniane z listy rozwijalnej,
- Pole: **Powiat** pole wypełniane z listy rozwijalnej,
- Pole: **Gmina** pole wypełniane z listy rozwijalnej,

ARiMR

- Pole: **Nazwa obrębu ewidencyjnego** pole wypełniane z listy rozwijalnej,
- Pole: **Nr obrębu ewidencyjnego** pole uzupełnione automatycznie przez system po wybraniu wartości w polu: *Nazwa obrębu ewidencyjnego*,
- Pole: **Numer arkusza mapy**  pole do wypełnienia przez wnioskodawcę, należy wypełnić jeżeli numer arkusza mapy został nadany,
- Pole: **Nr działki ewidencyjnej** pole do wypełnienia przez wnioskodawcę,
- Pole: **Nr księgi wieczystej** pole do wypełnienia przez wnioskodawcę, jeżeli dla nieruchomości na której będzie realizowane przedsięwzięcie stan prawny uregulowany jest w systemie teleinformatycznym, o którym mowa w art. 25<sup>1</sup> ustawy z dnia 6 lipca 1982 r. o księgach wieczystych i hipotece. W przypadku braku takiego numeru, pole to pozostaje niewypełnione, a wnioskodawca **obowiązkowo** do wniosku w części: *Informacje o dokumentach*, dołącza: *dokument albo dokumenty potwierdzające własność do nieruchomości, na której będzie realizowane przedsięwzięcie (…)*.

### **Dodaj działkę w tej samej lokalizacji**

W przypadku kiedy przedsięwzięcie będzie realizowane w kilku lokalizacjach umiejscowionych na terenie tej samej gminy, wówczas należy podać dane wszystkich działek, na których będą realizowane przedsięwzięcia związane z działaniem 6. Wówczas do uzupełnienia są pola: *Nazwa obrębu ewidencyjnego*, *Nr obrębu ewidencyjnego*, *Numer arkusza mapy*, *Nr działki ewidencyjnej* i *Nr księgi wieczystej*. W tym miejscu również wnioskodawca powinien określić stan prawny dla wszystkich nieruchomości związanych z przedsięwzięciem.

#### **Dodaj działkę w nowej lokalizacji**

W przypadku kiedy przedsięwzięcie będzie realizowane w kilku lokalizacjach realizowanych w różnych gminach, wówczas należy podać dane wszystkich działek, na których będą realizowane przedsięwzięcia związane z działaniem 6. Wówczas do uzupełnienia są pola: *Województwo*, *Powiat*, *Gmina*, *Nazwa obrębu ewidencyjnego*, *Nr obrębu ewidencyjnego*, *Numer arkusza mapy*, *Nr działki ewidencyjnej* i *Nr księgi wieczystej*. W tym miejscu również wnioskodawca powinien określić stan prawny dla wszystkich nieruchomości związanych z przedsięwzięciem.

# Strona: **Informacje o przedsięwzięciu - kryteria**

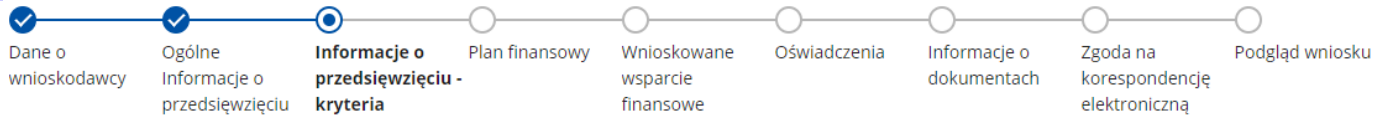

Szczegółowy opis kryteriów wyboru przedsięwzięć i kryteriów premiujących oraz sposób ich weryfikacji przez ARiMR zawarty jest w § 6 Regulaminu.

# Sekcja: **INFORMACJE O PRZEDSIĘWZIĘCIU ZWIĄZANE Z KRYTERIAMI PREMIUJĄCYMI**

O kolejności przysługiwania wsparcia decyduje suma uzyskanych punktów przyznanych na podstawie poniższych kryteriów premiujących. Niespełnienie któregokolwiek kryterium premiującego wskazanego poniżej, nie powoduje wykluczenia przedsięwzięcia z dalszej oceny i tym samym nie skutkuje brakiem możliwości wsparcia środkami planu rozwojowego, o ile będą dostępne środki finansowe dla działania 6.

### Pole: **Przedsięwzięcie jest realizowane przez młodego rolnika**

#### Możliwe dwie odpowiedzi: *Tak, Nie*.

Pole zablokowane do edycji. Pole jest automatycznie uzupełniane na podstawie daty urodzenia wnioskodawcy (która pobierana jest przez system z numeru PESEL dla obywatela polskiego lub z wpisanej w części: *Dane o wnioskodawcy*, daty urodzenia dla obcokrajowca). Jeżeli przedsięwzięcie jest realizowane przez wnioskodawcę, który w roku naboru wniosków, ma nie więcej niż 40 lat (tj. wnioskodawca jest urodzony po dniu 31 grudnia 1982 r.) wskazywana jest odpowiedź: *Tak* i przedsięwzięcie otrzymuje **4 punkty** premiujące, w przeciwnym wypadku pojawi się odpowiedź: *Nie*, z wynikiem **0 punktów** premiujących. Przyznanie punktów następuje w trakcie obsługi wniosku – nie pojawia się na formularzu PUE.

# Pole: **Realizacja przedsięwzięcia związana jest z wytworzeniem lub wprowadzeniem do obrotu żywności ekologicznej**

Do wyboru jedna z odpowiedzi: *Tak, Nie.* 

Przyznaje się **5 punktów** jeżeli przedsięwzięcie dotyczy wytworzenia lub wprowadzenia do obrotu żywności ekologicznej. Przyznanie punktów następuje w trakcie obsługi wniosku – nie pojawia się na formularzu PUE.

**Uwaga:** w przypadku wybrania odpowiedzi *Tak* należy opisać sposób spełnienia kryterium premiującego w załączniku do wniosku pn. "*Informacja o gospodarstwie"* **tabeli 4. Pozostałe informacje związane z realizowanym przedsięwzięciem**

4. Pozostałe informacje związane z realizowanym przedsięwzięciem:

ARiMR

Pole: **Czy przedsięwzięcie realizowane jest w gospodarstwie o łącznej powierzchni gruntów rolnych równej co najmniej:**

**a) średniej powierzchni gruntów rolnych w gospodarstwie rolnym w kraju - w przypadku, gdy gospodarstwo jest położone w województwie, w którym średnia powierzchnia gruntów rolnych w gospodarstwie jest równa lub wyższa niż średnia powierzchnia gruntów rolnych w gospodarstwie rolnym w kraju;**

**b) średniej powierzchni gruntów rolnych w gospodarstwie w województwie - w przypadku, gdy gospodarstwo jest położone w województwie, w którym średnia powierzchnia gruntów rolnych w gospodarstwie jest niższa niż średnia powierzchnia gruntów rolnych w gospodarstwie rolnym w kraju?**

Możliwe dwie odpowiedzi: *Tak, Nie*.

Pole zablokowane do edycji. Pole jest automatycznie uzupełniane na podstawie wpisanej przez Wnioskodawcę wartość w polu **Łączna powierzchnia gruntów rolnych w gospodarstwie** oraz **Województwo, w którym położone jest gospodarstwo** w sekcji Dane o wnioskodawcy. Informacje w sprawie wielkości średniej powierzchni gruntów rolnych w gospodarstwie w poszczególnych województwach oraz średniej powierzchni gruntów rolnych w gospodarstwie w kraju w 2023 roku dostępna jest w lokalizacji: [https://www.gov.pl/web/arimr/srednia](https://www.gov.pl/web/arimr/srednia-powierzchnia-gruntow-rolnych-w-gospodarstwie-w-2023-roku)[powierzchnia-gruntow-rolnych-w-gospodarstwie-w-2023-roku.](https://www.gov.pl/web/arimr/srednia-powierzchnia-gruntow-rolnych-w-gospodarstwie-w-2023-roku)

Jeżeli przedsięwzięcie jest realizowane w gospodarstwie, które spełnienia to kryterium to otrzymuje **2 punkty premiujące**. Przyznanie punktów następuje w trakcie obsługi wniosku – nie pojawia się na formularzu PUE.

Sposób nadawania punktów przez ARiMR: punkty będą nadawane, jeżeli gospodarstwo mieści się w wartości określonej przynajmniej w jednej z podanych w lit. a i b wartości.

**Przykład 1** Gospodarstwo położone w województwie mazowieckim - powierzchnia 12 ha, średnia powierzchnia gruntów rolnych w kraju - 11,42 ha, średnia powierzchnia gruntów rolnych w województwie mazowieckim - 8,94 ha. Wnioskodawca otrzyma punkty, gdyż spełnione zostały oba kryteria.

**Przykład 2** Gospodarstwo położone w województwie łódzkim - powierzchnia 9,5 ha, średnia krajowa - 11,42 ha, średnia powierzchnia gospodarstwa rolnego w województwie łódzkim - 8,17 ha. Wnioskodawca otrzyma punkty, gdyż kryterium jest spełnione dla warunku wojewódzkiego.

**Przykład 3** Gospodarstwo położone w województwie kujawsko-pomorskim - powierzchnia 12,5 ha, średnia krajowa - 11,42 ha, średnia dla tego województwa - 17,29. Wnioskodawca otrzyma punkty, gdyż spełnia kryterium średniej krajowej.

# Sekcja: **INFORMACJE O PRZEDSIĘWZIĘCIU ZWIĄZANE Z KRYTERIAMI WYBORU**

Wszystkie **Horyzontalne kryteria wyboru przedsięwzięć**, o których mowa w § 6 pkt od 1-12 Regulaminu muszą być spełnione przez wnioskodawcę. Niespełnienie któregokolwiek kryterium powoduje wykluczenie przedsięwzięcia z dalszej oceny i tym samym skutkuje brakiem możliwości współfinansowania środkami Krajowego Planu Odbudowy i Zwiększania Odporności (KPO).

## Pole: **Czy przedsięwzięcie jest zgodne z horyzontalnymi zasadami zachowania zgodności z zasadą równości szans i niedyskryminacji oraz zasadą równości szans kobiet i mężczyzn?**

#### *Tak*

Pole zablokowane do edycji. Informacja wypełniona automatycznie dla działania 6 na: *Tak*, dla którego kryterium uznaje się za spełnione*, tj. przedsięwzięcie: jest zgodne z zasadą równości szans i niedyskryminacji oraz zasadą równości szans kobiet i mężczyzn, oraz zapewnia dostępność produktów przedsięwzięcia dla osób z niepełnosprawnościami*.

## Pole: **Czy przedsięwzięcie obejmuje finansowanie działań minimalizujących oddziaływanie działalności człowieka na środowisko?**

Możliwe dwie odpowiedzi do wyboru: *Tak, Nie*.

Kryterium uważa się za spełnione, jeżeli Wnioskodawca oświadczy we wniosku, że podejmuje się działań ukierunkowanych na:

- racjonalne gospodarowanie zasobami,
- ograniczenie presji na środowisko,
- uwzględnianie efektów środowiskowych w zarządzaniu,
- podnoszenie świadomości ekologicznej społeczeństwa.

W sekcji OŚWIADCZENIA I ZOBOWIAZANIA PODMIOTU UBIEGAJĄCEGO SIĘ O WSPARCIE, oświadczenie wygląda następująco:

# OŚWIADCZENIA I ZOBOWIĄZANIA PODMIOTU UBIEGAJĄCEGO SIĘ **O WSPARCIE**

 $(i) *$  Pole obowiązkowe

Instrukcja wypełniania Wniosku o objęcie przedsięwzięcia wsparciem dla Działania 6

Oświadczam, że podeimuje się działań ukierunkowanych na:

- racjonalne gospodarowanie zasobami,
- ograniczenie presji na środowisko,
- uwzględnianie efektów środowiskowych w zarządzaniu,
- podnoszenie świadomości ekologicznej społeczeństwa. \*

### Pole: Czy przedsięwzięcie jest zgodne z zasadą "niewyrządzania znaczącej szkody środowisku"?

#### Możliwe dwie odpowiedzi do wyboru: *Tak, Nie*.

Zasada "niewyrządzania znaczącej szkody środowisku" (DNSH – "do no significant harm") oznacza niewspieranie ani nieprowadzenie działalności gospodarczej, która czyni poważne szkody dla któregokolwiek z celów środowiskowych, w stosownych przypadkach, w rozumieniu art. 17 rozporządzenia (UE) 2020/852. Zasada DNSH jest zasadą horyzontalną. W kryterium sprawdzane jest czy wnioskodawca oświadczył, że realizacja przedsięwzięcia nie spowoduje poważnych szkód dla celów środowiskowych w rozumieniu art. 17 rozporządzenia Parlamentu Europejskiego i Rady (UE) 2020/852 z dnia 18 czerwca 2020 r. w sprawie ustanowienia ram ułatwiających zrównoważone inwestycje, zmieniające rozporządzenie (UE) 2019/2088. W sekcji OŚWIADCZENIA I ZOBOWIĄZANIA PODMIOTU UBIEGAJĄCEGO SIĘ O WSPARCIE, oświadczenie wygląda następująco:

# OŚWIADCZENIA I ZOBOWIĄZANIA PODMIOTU UBIEGAJĄCEGO SIĘ **O WSPARCIE**

∩ \* Pole obowiązkowe

Oświadczam, że realizacja przedsiewzjecja nie spowoduje poważnych szkód dla celów środowiskowych w rozumieniu art. 17 rozporządzenia Parlamentu Europejskiego i Rady (UE) 2020/852 z dnia 18 czerwca 2020 r. w sprawie ustanowienia ram ułatwiających zrównoważone inwestycje, zmieniające rozporządzenie (UE) 2019/2088. \*

# Pole**: Czy wnioskodawca prowadzi produkcję ekologiczną w rozumieniu art. 2 ust. 1 pkt 10 ustawy z dnia 23 czerwca 2022 r. o rolnictwie ekologicznym i produkcji ekologicznej (Dz. U. z 2023 r. poz. 1235)?**

Możliwe dwie odpowiedzi do wyboru: *Tak, Nie*. W przypadku ubiegania się o refundację do 80% kosztów kwalifikowalnych należy zaznaczyć *Tak* oraz załączyć kopię certyfikatu potwierdzającego prowadzenie produkcji ekologicznej w rozumieniu art. 3 pkt 1 rozporządzenia Parlamentu Europejskiego i Rady (UE) 2018/848 z dnia 30 maja 2018 r. w sprawie produkcji ekologicznej i znakowania produktów ekologicznych i uchylającego rozporządzenie Rady (WE) nr 834/2007 (Dz. Urz. UE L 150 z 14.06.2018, str. 1, z późn. zm.).

# Pole: **Czy realizacja danego przedsięwzięcia realizuje wskaźniki i cele inwestycji określone w planie rozwojowym (KPO) i RRF?**

#### *Tak*

Pole zablokowane do edycji. Informacja wypełniona automatycznie dla działania 6 na: *Tak*, w przypadku gdy przedsięwzięcie jest realizowane przez wnioskodawcę który w roku, w którym organizowany jest nabór wniosków, ma nie więcej niż 29 lat.

#### Pole: **Liczba młodych ludzi w wieku 15-29 lat otrzymujących wsparcie**

#### *1*

Pole zablokowane do edycji. Informacja wyświetlana i wypełniona automatycznie dla działania 6, w przypadku gdy przedsięwzięcie jest realizowane przez wnioskodawcę który w roku, w którym organizowany jest nabór wniosków, ma nie więcej niż 29 lat. Pole pojawia się wyłącznie we wnioskach osób, które spełniają to kryterium.

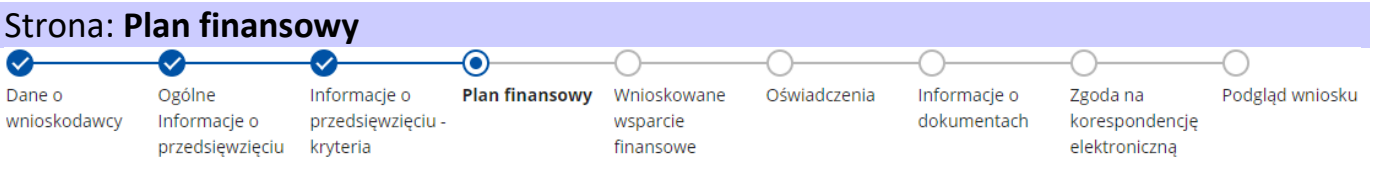

# Sekcja: **I Etap przedsięwzięcia**

# **Wnioskodawco podaj datę, od której planujesz rozpocząć/ rozpocząłeś realizację przedsięwzięcia.**

**Ważne:** realizacja przedsięwzięcia może obejmować tylko jeden etap. Wsparcia udziela się na przedsięwzięcie, które nie zostało rozpoczęte przed dniem 1 lutego 2020 r., zatem data w polu: *Data rozpoczęcia etapu*, nie może być wcześniejsza niż 1 luty 2020 r.

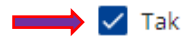

ARiMR

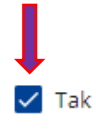

W polu: Data *rozpoczęcia etapu*, z listy należy wybrać datę rozpoczęcia realizacji przedsięwzięcia lub wpisać tę datę w formacie: DD-MM-RRRR. **Zawarcie umowy z wykonawcą przed dniem 1 lutego 2020 r. będzie skutkowało brakiem możliwości przyznania pomocy na zakres objęty taką umowa.** W polu: *Data zakończenia etapu*, z listy rozwijanej należy wybrać datę zakończenia realizacji przedsięwzięcia lub wpisać tę datę w formacie: DD-MM-RRRR. Data zakończenia etapu nie może być wcześniejsza niż data rozpoczęcia etapu. Przez datę zakończenia etapu należy rozumieć planowaną datę złożenia Wniosku o płatność, która będzie dodatkowo wykazana na umowie.

**Uwaga:** realizacja przedsięwzięcia nie może trwać dłużej niż 12 miesięcy od dnia zawarcia umowy i nie dłużej niż do dnia 30 września 2025 r.

### Pole: **Nazwa zadania**

W tym miejscu należy wpisać nazwę zadania, która powinna charakteryzować całą grupę zawartych w nim kosztów. Nazwa zadania musi być zbieżna z zakresem przedsięwzięcia, pamiętając, iż wsparcia udziela się na wdrożenie rozwiązań w zakresie rolnictwa 4.0 w tym zakupu maszyn, sprzętu lub oprogramowania oraz ich montażu i instalacji, w szczególności czujników, sprzętu informatycznego i aplikacji oraz zakupu patentów i licencji oraz koszty ogólne, bezpośrednio związane z przygotowaniem i realizacją przedsięwzięcia. Nazwa zadania musi być spójna z pozostałymi informacjami zawartymi we wniosku oraz dołączonych załącznikach.

Przykładowo w polu nazwa zadania można wpisać: ( ogólnie) *wdrożenie rozwiązań w zakresie rolnictwa 4.0 lub (bardziej szczegółowo) wdrożenie rozwiązań rolnictwa 4.0 w produkcji roślinnej/zwierzęcej.*

#### Pole: **Rodzaj kosztu**

Należy wybrać z listy rozwijalnej rodzaj kosztu . Koszty zostały określone w Regulaminie w **§ 1:** 

- **1)** koszty zakupu i montażu nowych linii technologicznych oraz maszyn i urządzeń rolnictwa 4.0 służących produkcji podstawowych produktów rolnych (takich jak: czujniki, sensory, drony, systemy monitorujące, sterujące i zarządzające produkcją tensjometry, sondy, pedometry, akcelerometry, stacje bazowe służące do przesyłu danych, stacje meteo) lub służących cyfrowemu wprowadzaniu do obrotu produktów rolnych, w tym zakupu i montażu w gospodarstwie rolnym nowych urządzeń rolnictwa 4.0, które można zamontować na istniejących już w gospodarstwie rolnym maszynach rolniczych lub liniach technologicznych, budynkach i budowlach (do kosztów tych nie zalicza się kosztów zakupu ciągników, maszyn zbierających, rozsiewaczy nawozów, opryskiwaczy, które nie współpracują z cyfrową infrastrukturą gospodarstwa rolnego);
- **2)** koszty zakupu lub aktualizacji systemów teleinformatycznych, w tym oprogramowania lub aplikacji oraz nowych urządzeń je wykorzystujących (takich jak: tablet, komputer, smartfon) służących wdrożeniu rozwiązań rolnictwa 4.0 w gospodarstwach rolnych. Do kosztów tych nie zalicza się zakupu smartfona, jeśli zakup ten nie będzie powiązany z zakupem dostępu do aplikacji dotyczącej rolnictwa 4.0;
- **3)** koszty związane z obsługą techniczną oraz utrzymaniem rozwiązań IT on-premise;
- **4)** koszty zakupu usług, w tym abonamentu za świadczenie usługi w zakresie rolnictwa 4.0, w tym: zakup usługi z zakresu rolnictwa 4.0 wykonanej w gospodarstwie rolnym (np. nalot BSL, sporządzenie cyfrowej mapy użytków rolnych i planów nawożenia lub nawodnienia na podstawie tej mapy wraz z kosztem koniecznych badań na zawartość składników mineralnych w glebie), usługi z zakresu obsługi IT (body leasing);
- **5)** koszty montażu instalacji pasywnej lub okablowania strukturalnego w celu utworzenia sieci danych, z wyłączeniem kosztów montażu instalacji lub okablowania na potrzeby sieci danych poza terenem prywatnym;
- **6)** koszty opieki serwisowej zakupionego oprogramowania, sprzętu teleinformatycznego w ramach przedsięwzięcia w okresie realizacji i trwałości przedsięwzięcia;
- **7)** koszty utrzymania domen, dostępu do sieci Internet w okresie realizacji przedsięwzięcia;
- **8)** koszty udziału ostatecznego odbiorcy wsparcia w szkoleniu z zastosowania zakupionych rozwiązań cyfrowych dla rolnictwa;
- **9)** koszty ogólne bezpośrednio związane z przygotowaniem i realizacją przedsięwzięcia, takie jak opłaty za konsultacje, doradztwo, studia wykonalności oraz koszty uzyskania niezbędnych pozwoleń.

#### WAŻNE:

Zgodnie z Regulaminem wyboru przedsięwzięć do kosztów kwalifikowalnych nie zalicza się:

- 1) podatku od towarów i usług (VAT);
- 2) wynagrodzeń pracowników wnioskodawcy;
- 3) kosztów zakupu gruntów lub innych nieruchomości.

#### Pole: **Nazwa pozycji**

Wnioskodawca wpisuje/podaje nazwę konkretnego elementu zakresu rzeczowego przedsięwzięcia. Przykład: automatyczna stacja pogodowa wykorzystująca LoRaWAN

W ramach każdego rodzaju kosztu należy wypełnić prezentujące się pola:

✓ Ilość

✓ Jednostka

✓ Wartość netto

✓ Wartość brutto

UWAGA: W odniesieniu do każdego planowanego kosztu, którego wysokość przekracza 20 000 złotych netto należy dołączyć kopię co najmniej 1 oferty lub innych dokumentów potwierdzających rozeznanie rynku

ARiMR

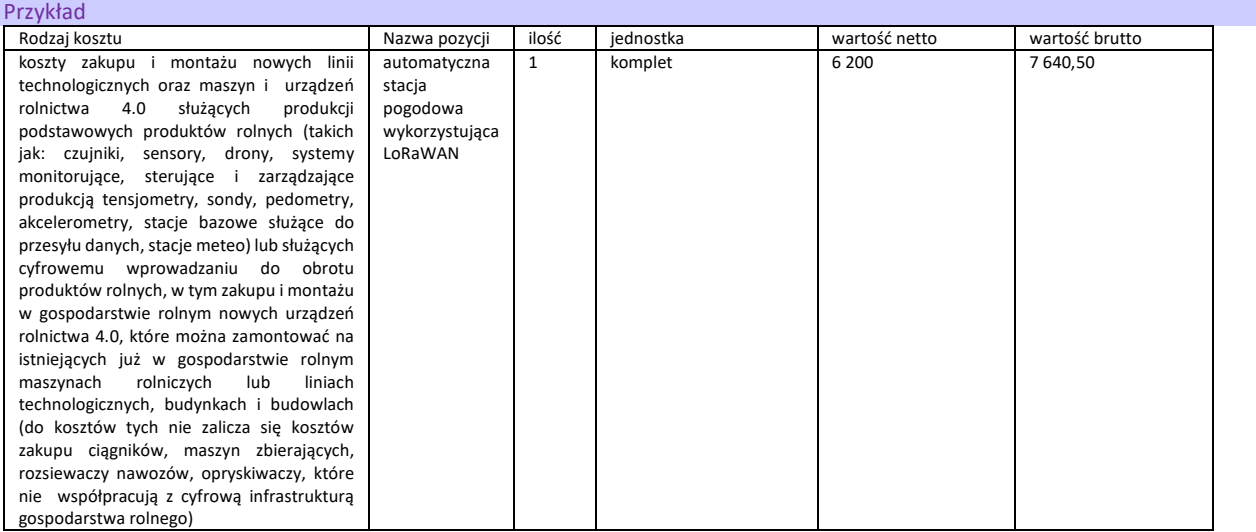

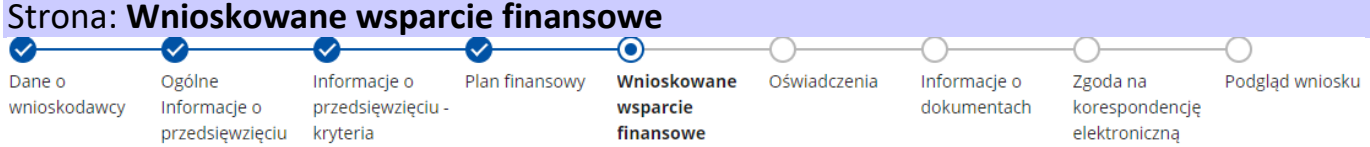

Zgodnie z ust. 14 § 1 Regulaminu, wsparcie jest udzielane w formie refundacji kosztów kwalifikowalnych w wysokości: 1) do 80% tych kosztów – w przypadku:

a) wnioskodawców prowadzących produkcję ekologiczną w rozumieniu przepisów ustawy z dnia 23 czerwca 2022 r. o rolnictwie ekologicznym i produkcji ekologicznej (Dz. U. z 2023 r. poz. 1235);

b) wnioskodawców urodzonych po dniu 31 grudnia 1982 r. – w odniesieniu do wniosków złożonych w 2023 r.;

c) wnioskodawców urodzonych po dniu 31 grudnia 1983 r. – w odniesieniu do wniosków złożonych w 2024 r.;

2) do 65% tych kosztów – w przypadku pozostałych wnioskodawców.

#### Sekcja: **I Etap przedsięwzięcia**

#### Pole: **Koszty netto (suma)**

Pole: **Koszty brutto (suma)**

Pole: **Poziom wsparcia**

Pole: **Wsparcie z KPO** (Wartość wyliczona w tym polu stanowi iloczyn wartości z pola *Koszty netto (suma)* i wartości z pola *Poziom wsparcia*. Jest to maksymalna wartość wsparcia wynikającą z przepisów dla działania 6.)

Pole: **Całkowita wartość netto przedsięwzięcia (suma kosztów netto we wszystkich etapach) -** wartość wypełniona automatycznie dla działania 6, o wartości równej wartości wykazanej w polu: *Koszty netto (suma)*.

Pole: **Całkowita wartość brutto przedsięwzięcia (suma kosztów netto we wszystkich etapach)**

Pole: **Całkowita wartość wnioskowanego wsparcia ze środków KPO**

Pola zablokowane do edycji. Informacja wypełniona automatycznie.

#### Sekcja: **Wnioskowana zaliczka**

**WAŻNE** Nie można ubiegać się o wypłatę zaliczki w przypadku rozpoczęcia przedsięwzięcia przed datą złożenia wniosku o przyznanie pomocy.

Możliwe dwie odpowiedzi do wyboru: *Tak, Nie*.

Jeżeli wnioskodawca ubiega się o wypłatę zaliczki powinien wskazać odpowiedź: *Tak*, wówczas pojawią się kolejne dane do uzupełnienia. W przypadku odpowiedzi: *Nie*, wnioskodawca rezygnuje z uzyskania zaliczki.

**Uwaga:** na realizację przedsięwzięcia może być przyznana i wypłacona zaliczka w wysokości 50% wartości wsparcia, jeżeli wnioskodawca wystąpił o przyznanie tej zaliczki we wniosku a przedsięwzięcie nie zostało rozpoczęte przed dniem złożenia wniosku. Warunkiem wypłaty zaliczki jest ustanowienie zabezpieczenia w formie weksla niezupełnego (in blanco) określonego w § 1 ust. 18 Regulaminu.

Po wybraniu odpowiedzi: *Tak* w polu: *Wnioskowana zaliczka*, zostaną zaprezentowane kolejne dane:

#### Pole: **Wartość wnioskowanej zaliczki**

Pole zablokowane do edycji. Informacja wypełniona automatycznie dla działania 6, o wartości stanowiącej 50% wartości z pola *Całkowita wartość wnioskowanego wsparcia ze środków KPO*.

**Uwaga:** wypłata zaliczki następuje, po podpisaniu umowy oraz przedłożeniu przez wnioskodawcę weksla niezupełnego (in blanco) wraz z deklaracją wekslową sporządzoną na formularzu udostępnionym przez ARiMR, na wskazany przez wnioskodawcę numer rachunku bankowego.

### Pole: **Numer wyodrębnionego rachunku, na którym zostanie przekazana zaliczka**

Należy podać numer rachunku bankowego (zwanego dalej: **NRB**), na który mają być przekazane środki z tytułu zaliczki. Wprowadzony NRB musi się składać z ciągu 26 cyfr, w przeciwnym wypadku pojawi się komunikat: *Minimalna długość pola wynosi 26 znaków*. Dodatkowo, po wprowadzeniu 26 cyfr, weryfikowana jest poprawność tego NRB, pod względem technicznym (np. weryfikowana jest liczba kontrolna banku, do którego należy rachunek bankowy), na podstawie przepisów w sprawie sposobu numeracji banków i rachunków bankowych. Niezgodność wprowadzonego NRB (pod względem technicznym) skutkuje wyświetleniem się komunikatu: *Podany numer konta jest niepoprawny*. Uwaga: system nie weryfikuje właściciela rachunku bankowego, jeśli NRB przejdzie ww. weryfikację "techniczną", wówczas taki NRB zostanie zaimplementowany do Umowy i po jej podpisaniu zaliczka zostanie wypłacona na podany we wniosku NRB.

**Ważne!** Ww. rachunek powinien być wyodrębniony i przeznaczony wyłącznie do obsługi zaliczki. Odsetki naliczone na wyodrębnionym dla zaliczki rachunku bankowym, naliczone od dnia wpływu zaliczki na ten rachunek, podlegają rozliczeniu we wniosku o płatność albo zwrotowi na podany w Umowie rachunek bankowy Polskiego Funduszu Rozwoju.

# Strona: **Oświadczenia**

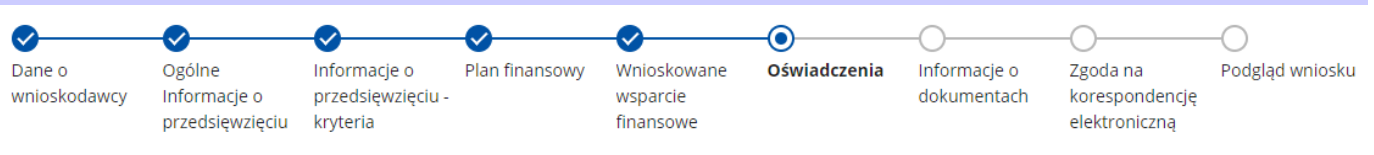

Zapoznanie się z treścią oświadczeń jest obowiązkowe.

# Sekcja: **OŚWIADCZENIA I ZOBOWIĄZANIA PODMIOTU UBIEGAJĄCEGO SIĘ O WSPARCIE**

Przy każdym z oświadczeń należy, po zapoznaniu się z jego treścią, zaznaczyć *checkbox* Tak. Zapoznanie się z treścią oświadczeń jest obowiązkowe. Brak zaznaczenia uniemożliwia przejścia do następnej części formularza wniosku. Poniżej zamieszczono objaśnienia tylko do tych oświadczeń, które wymagają dodatkowego wyjaśnienia.

# OŚWIADCZENIA I ZOBOWIĄZANIA PODMIOTU URIEGAJĄCEGO SIĘ **O WSPARCIE**

 $(i) *$  Pole obowiązkowe

Oświadczam, że znane mi są zasady ubiegania się i przyznawania pomocy określone w przepisach dotyczących planu rozwojowego - Krajowego Planu Odbudowy i Zwiększania Odporności, rozporządzenia wdrożeniowego i opublikowanego Regulaminie wyboru przedsięwzięć do objęcia wsparciem z Krajowego Planu Odbudowy i Zwiększania Odporności. \*

Oświadczam, że koszty wnioskowane do objęcia wsparciem w ramach KPO nie będą finansowane z innych środków publicznych. \*

## Pole: **Oświadczam, że koszty wnioskowane do objęcia wsparciem w ramach KPO nie będą finansowane z innych środków publicznych**

Dla wnioskodawcy oznacza to, że realizowane przedsięwzięcie w ramach działania 6, nie może być dodatkowo finansowane ze środków publicznych. Zatem wnioskodawca nie może jednocześnie ubiegać się o pomoc w dwóch różnych instrumentach pomocowych na ww. zakup urządzeń Rolnictwa 4.0 przykładowo w działaniu 6 i poddziałaniu Wsparcie inwestycji w gospodarstwach rolnych objętego Programem Rozwoju Obszarów Wiejskich 2014-2020.

**Uwaga:** w trakcie obsługi wniosku ARiMR weryfikuje, na podstawie informacji zawartych we wniosku (przykładowo lokalizacji przedsięwzięcia, numeru ewidencyjnego producenta) czy nie występuje finansowanie tego przedsięwzięcia również z innych środków publicznych.

Pole: **Oświadczam, że realizacja przedsięwzięcia określonego we wniosku nie jest możliwa bez udziału środków publicznych**

 $\triangledown$  Tak

 $\triangledown$  Tak

Dla wnioskodawcy oznacza to, że bez wsparcia w ramach działania 6, nie mógłby zrealizować przedsięwzięcia o takim samym zakresie rzeczowym i w takim samym okresie.

Pole: **Przyjmuję do wiadomości, że zaliczka wykorzystana niezgodnie z przeznaczeniem, pobrana nienależnie lub w nadmiernej wysokości podlega zwrotowi przez ostatecznego odbiorcę wsparcia wraz z odsetkami w wysokości określonej jak dla zaległości podatkowych, liczonymi od dnia przekazania zaliczki, w terminie 14 dni od dnia doręczenia wezwania do jej zwrotu**

Zapoznanie się z tym oświadczeniem jest obligatoryjne, dla każdego wnioskodawcy, niezależnie czy wnioskuje o zaliczkę czy nie.

**Uwaga:** w przypadku działania 6, wykorzystanie zaliczki będzie przedmiotem kontroli ARiMR.

Pole: **Oświadczam, że nie jestem powiązany z osobą fizyczną lub osobą prawną, w odniesieniu do której mają zastosowanie środki sankcyjne, o których mowa w art. 1 pkt 1 i 2 ustawy z dnia 13 kwietnia 2022 r. o szczególnych rozwiązaniach w zakresie przeciwdziałania wspieraniu agresji na Ukrainę oraz służących ochronie bezpieczeństwa narodowego.** 

W związku z trwającą agresją wojskową Rosji wobec Ukrainy oraz doniesieniami o okrucieństwach popełnianych przez rosyjskie siły zbrojne w Ukrainie w ramach piątego pakietu sankcji gospodarczych i indywidualnych wobec Rosji w dniu 8 kwietnia 2022 r. Rada Unii Europejskiej przyjęła rozporządzenie (UE) 2022/576 w sprawie zmiany rozporządzenia (UE) nr 833/2014 dotyczącego środków ograniczających w związku z działaniami Rosji destabilizującymi sytuację na Ukrainie (Dz. Urz. UE nr L 111 z 8.4.2022, str. 1), które ustanawia ogólnounijny zakaz udziału rosyjskich wykonawców w zamówieniach publicznych i koncesjach udzielanych w państwach członkowskich Unii Europejskiej. Przepisy rozporządzenia 2022/576 weszły w życie następnego dnia po publikacji, tj. w dniu 9 kwietnia 2022 r. Rozporządzenie 2022/576 ma zasięg ogólny i obowiązuje bezpośrednio we wszystkich państwach członkowskich.

W konsekwencji od dnia 9 kwietnia 2022 r. zamówienia o wartości równej lub przekraczającej progi unijne udzielane zgodnie z przepisami ustawy – Prawo zamówień publicznych (Dz.U. z 2021 r. poz. 1121, 1598, 2054 i 2269 oraz z 2022 r. poz. 25) oraz zamówienia o wartości równej lub przekraczającej progi unijne wyłączone na podstawie art. 10 ust. 1 pkt 3 i 4, art. 11 ust. 1 pkt 1-5 i 7-10, art. 13 ust. 1 pkt 3-8, art. 363 ust. 1, art. 365 i art. 366 ustawy – Prawo zamówień publicznych, a także koncesje o wartości równej lub przekraczającej próg unijny udzielane zgodnie z przepisami ustawy o umowie koncesji na roboty budowlane lub usługi (Dz.U. z 2021 r. poz. 541) oraz koncesje o wartości równej lub przekraczającej próg unijny wyłączone na podstawie art. 5 ust. 1 pkt 2 lit. b)-f), pkt 3 lit. a) i c)-k) oraz pkt 4-13 ustawy o umowie koncesji na roboty budowlane lub usługi nie mogą być udzielane podmiotom rosyjskim w rozumieniu przepisów rozporządzenia 833/2014 zmienionego rozporządzeniem 2022/576. Zakaz obejmuje również podwykonawców, dostawców i podmioty, na których zdolności wykonawca lub koncesjonariusz polega, w przypadku gdy przypada na nich ponad 10 % wartości zamówienia lub koncesji. W odniesieniu do umów w sprawie zamówienia publicznego i umów koncesji zawartych przed dniem 9 kwietnia 2022 r. zakaz udziału rosyjskich wykonawców w rozumieniu przepisów rozporządzenia 833/2014 zmienionego rozporządzeniem 2022/576 zacznie obowiązywać po upływie 6 miesięcy od dnia wejścia w życie rozporządzenia 2022/576, tj. w dniu 10 października br.

Mając na względzie powyższe, podczas podejmowania decyzji o udzieleniu wsparcia ARiMR będzie weryfikować, czy wnioskujący o nie podmiot nie podlega wykluczeniu z otrzymania wsparcia wynikającym z nałożonych sankcji. W celu przeprowadzenia takiej weryfikacji konieczne jest ustalenie, czy wnioskodawca nie jest związany z osobami lub podmiotami, względem których stosowane są środki sankcyjne, i które figurują na stosownych listach, zarówno unijnych, jak i krajowych albo czy sam nie znajduje się na takiej liście.

Pole: **Oświadczam, że efekty realizacji przedsięwzięcia będą utrzymywane co najmniej do dnia upływu 3 lat od dnia zawarcia umowy o objecie przedsięwzięcia wsparciem.**

Utrzymanie efektu realizacji przedsięwzięcia przez 3 lata od zawarcia umowy, w ramach działania 6, oznacza, że nie ma możliwości zbycia przedmiotu dofinansowania. Skrócenie powyższego okresu (poniżej 3 lat od podpisania umowy), będzie skutkowało częściowym zwrotem wsparcia, w zależności od okresu skróconego.

# Pole: **Oświadczam, że realizacja przedsięwzięcia nie spowoduje poważnych szkód dla celów środowiskowych w rozumieniu art. 17 rozporządzenia Parlamentu Europejskiego i Rady (UE) 2020/852 z dnia 18 czerwca 2020 r. w sprawie ustanowienia ram ułatwiających zrównoważone inwestycje, zmieniające rozporządzenie (UE) 2019/2088.**

Oświadczenie związane ze spełnianiem horyzontalnego kryterium wyboru przedsięwzięć - zasady "niewyrządzania znaczącej szkody środowisku" DNSH "do no significant harm" - "nie czyń poważnych szkód" oznacza niewspieranie ani nieprowadzenie działalności gospodarczej, która czyni poważne szkody dla któregokolwiek z celów środowiskowych, w stosownych przypadkach, w rozumieniu art.17 rozporządzenia (UE) 2020/852.

Zgodność z zasadą "nie czyń znaczącej szkody" (zasadą DNSH) oceniana jest w odniesieniu do następujących sześciu celów środowiskowych. wynikających z art. 9 ww. rozporządzenia:

- łagodzenie zmian klimatu;
- adaptacja do zmian klimatu;
- odpowiednie użytkowanie i ochrona zasobów wodnych i morskich;
- gospodarka o obiegu zamkniętym, w tym zapobieganie powstawaniu odpadów i recykling;
- zapobieganie i kontrola zanieczyszczeń powietrza, wody lub ziemi;

• ochrona i odtwarzanie bioróżnorodności i ekosystemów.

WAŻNE szczegółowe informacje na temat zasady DNSH znajdują się w lokalizacji <https://www.gov.pl/web/planodbudowy/dnsh2>

#### Pole: **Oświadczam, że podejmuję się działań ukierunkowanych na:**

- **- racjonalne gospodarowanie zasobami,**
- **- ograniczenie presji na środowisko,**
- **- uwzględnianie efektów środowiskowych w zarządzaniu,**
- **- podnoszenie świadomości ekologicznej społeczeństwa.**

Oświadczenie związane ze spełnieniem horyzontalnego kryterium wyboru przedsięwzięć "Zgodność z zasadą zrównoważonego rozwoju racjonalne wykorzystywanie zasobów naturalnych". Zasada zrównoważonego rozwoju jest zachowana, jeżeli w ramach przedsięwzięcia zakłada się podejmowanie działań ukierunkowanych na:

- racjonalne gospodarowanie zasobami;
- ograniczenie presji na środowisko;
- uwzględnianie efektów środowiskowych w zarządzaniu;
- podnoszenie świadomości ekologicznej społeczeństwa.

# Sekcja: **OŚWIADCZENIE WOBEC ARiMR O WYPEŁNIENIU OBOWIĄZKU INFORMACYJNEGO WOBEC INNYCH OSÓB FIZYCZNYCH**

Przy każdym z oświadczeń należy, po zapoznaniu się z jego treścią,zaznaczyć *checkbox*. Zapoznanie się z treścią oświadczeń jest obowiązkowe. Brak zaznaczenia przynajmniej jednego *checkbox-u* uniemożliwia przejścia do następnej części formularza wniosku. Pod tą częścią umieszczony jest Link do Klauzuli informacyjnej art. 14 RODO dotyczącej przetwarzania danych osób trzecich, która stanowi załącznik do powyższego oświadczenia. W celu wypełnienia obowiązku informacyjnego wobec innych osób fizycznych należy posłużyć się wydrukowanym dokumentem.

## Sekcja: **OŚWIADCZENIE WOLI O PRZYSTĄPIENIU DO UMOWY O OBJĘCIE WSPARCIEM**

Zawarcie umowy następuje poprzez wymianę oświadczenia woli wnioskodawcy o zawarciu umowy zawartego w złożonym wniosku oraz oświadczenia woli Agencji o zawarciu umowy. W przypadku pozytywnej decyzji w sprawie udzielenia wsparcia, pismem P-3/614 Agencja za pośrednictwem PUE przekazuje wnioskodawcy informację o objęciu wsparciem przedsięwzięcia określonego w ostatecznej wersji złożonego wniosku, składając jednocześnie oświadczenie woli o zawarciu umowy o objęcie przedsięwzięcia wsparciem o treści stanowiącej załącznik do pisma P-3/614. **Dniem zawarcia umowy jest data potwierdzenia odczytania pisma P-3/614** po jego otrzymaniu przez wnioskodawcę za pośrednictwem PUE.

Potwierdzenie odczytania pisma P-3/614 powinno nastąpić w terminie 14 dni od dnia jego otrzymania za pośrednictwem PUE. W przypadku braku potwierdzenia odczytania pisma P-3/614 przed upływem 14 dni od dnia jego skutecznego doręczenia w PUE, umowę uznaje się za niezawartą.

Aby mogło dojść do podpisania umowy w oparciu o dany wniosek należy zaznaczyć *checkbox* przy oświadczeniu. Zaznaczenie *checkbox* umożliwia przejście do kolejnej części formularza. Po zapoznaniu się z jego treścią należy zaznaczyć *checkbox*.

# Strona: **Informacje o dokumentach**

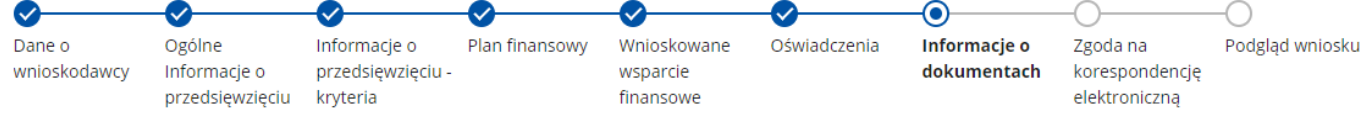

Dane opatrzone gwiazdką (\*) są obowiązkowe do wypełnienia lub dokonania wyboru.

Wymagania dotyczące składanych załączników:

- maksymalny dopuszczalny rozmiar pliku załącznika to 50 MB,
- dopuszczalne są następujące typy plików: .doc, .docx, .xls, .xlsx, .csv, .ppt, .pptx, .jpg, .jpeg, .tif, .tiff, .geotiff,.png, .svg, .pdf. txt, .rtf, .xps, .odt, .ods, .odp, .zip, .tar, .gz (.gzip), .7Z, .xml, .xsd, .gml, .rng, .xsl, .xslt, .tsl, .XMLsig, .XAdES, .PAdES, .CAdES, .ASIC, .XMLenc, .wav, .mp3, .avi, .mpg, .mpeg, .mp4, .m4a, .mpeg4, .ogg, .ogv, .dwg, .dwf, .dxf, .dgn, .jp2,
- nazwa pliku załącznika nie może być dłuższa niż 48 znaków wraz z rozszerzeniem pliku,
- w danej kategorii załącznika można dodać maksymalnie 50 załączników.

Jeśli wnioskodawca zamierza załączyć załącznik typ pliku, który nie został wymieniony w powyższym wykazie, to należy ten plik skompresować (spakować) za pomocą aplikacji do kompresowania plików, aby w efekcie uzyskać plik z jednym z rozszerzeń: .zip, .tar, .gz (.gzip), .7Z.

Wnioskodawca nie może załączyć plików o takich samych nazwach. Przy próbie załączenia plików o tych samych nazwach pojawi się komunikat: *Podczas próby zapisu plików pojawiły się błędy. Zapoznaj się z komunikatem umieszczonym w dymku widocznym po najechaniu na ikonkę niepowodzenia zapisu pliku (czerwony x). Usuń wadliwe załączniki, a następnie załącz poprawione pliki*.

Tę część wniosku należy wypełnić poprzez dołączenie odpowiednich załączników, które są wymagane do wsparcia w ramach Działania 5. W przypadku, gdy przy poleceniu: *Dodaj załącznik* zamieszczono gwiazdkę (\*), oznacza to że dołączenie załącznika jest obowiązkowe i przy braku jego załączenia, nie będzie możliwe przejście do dalszej części formularza, w tym wysłania wniosku.

# Pole: **Inne dokumenty potwierdzające spełnienie warunków niezbędnych do przyznania pomocy, jeśli będą wymagane.**

W ramach tego załącznika należy przedstawić dokumenty inne niż niżej wymienione ważne dla prawidłowej oceny wniosku lub opisu przedsięwzięcia – jeśli będą wymagane lub Wnioskodawca chce dodatkowo je załączyć.

# Pole: **Informacja o gospodarstwie na wzorze udostępnionym przez Agencję**

Jest to dokument obowiązkowy dla każdego Wnioskodawcy – przygotowany przez ARiMR. Należy sporządzić, w oparciu o zapisy Instrukcji wypełniania Informacji o gospodarstwie. WAŻNE: Informacje zawarte w tym dokumencie zawierają dane istotne do nadania punktów za kryteria premiujące.

# Pole: **Kopia co najmniej 1 oferty lub innych dokumentów potwierdzających rozeznanie rynku w odniesieniu do każdego planowanego kosztu, którego wysokość przekracza 20 000 złotych netto**

Załącznik związany ze spełnieniem horyzontalnego kryterium wyboru przedsięwzięć "Właściwie określone wydatki kwalifikowalne". Wnioskodawca w odniesieniu do każdego planowanego kosztu, którego wysokość przekracza 20 000 złotych netto powinien przeprowadzić rozeznanie rynku w wyniku którego uzyska co najmniej 1 ofertę lub inny dokumenty potwierdzające dokonanie rozeznania rynku. Alternatywnie można załączyć zrzut z ekranu (PrintScreen) strony internetowej z oferowanym przedmiotem bądź usługą, możliwe jest również załączenie elektronicznej kopii katalogu lub stron katalogu z cenami dostawcy/usługodawcy. Załączone oferty powinny pochodzić od wiarygodnych podmiotów. Za wiarygodne podmioty należy rozumieć oferentów, którzy posiadają realne możliwości zrealizowania danego zadania np. będących producentami, przedstawicielami handlowymi, dealerami dóbr będących przedmiotem oferty, wykonawcy specjalizujący się w ROLNICTWIE 4.0. Kopie ofert nie muszą być potwierdzane podpisem Wnioskodawcy, jednakże konieczne jest **dołączenie** kopii, na których możliwe jest zidentyfikowanie wystawcy oferty i danych jego firmy oraz zakresu rzeczowego związanego z wspieranym przedsięwzięciem.

# Pole: **Oświadczenie współmałżonka lub współwłaściciela nieruchomości, na której będzie realizowane przedsięwzięcie o wyrażeniu zgody na zawarcie przez wnioskodawcę umowy na wzorze opracowanym i udostępnionym na stronie internetowej administrowanej przez Agencję**

W tym miejscu należy załączyć oświadczenie współmałżonka o wyrażeniu zgody na zawarcie przez Wnioskodawcę będącego osobą fizyczną umowy o objęcie przedsięwzięcia wsparciem z planu rozwojowego – jeśli dotyczy. Załącznik składany w przypadku małżonków pozostających w ustroju małżeńskiej wspólności majątkowej na zawarcie umowy o objęcie przedsięwzięcia wsparciem z planu rozwojowego. Osoby wskazane w tym oświadczeniu podpisują je podpisem kwalifikowanym, zaufanym lub osobistym. Możliwe jest również załączenie tego oświadczenia w formacie .pdf po uprzednim wydrukowaniu, złożeniu podpisów i zeskanowaniu podpisanego dokumentu.

# Pole: **Oświadczenie o zgodności wsparcia w ramach przedsięwzięcia z rozporządzeniem Komisji (UE) nr 2022/2472 z 14 grudnia 2022 r. uznającym niektóre kategorie pomocy w sektorach rolnym i leśnym oraz na obszarach wiejskich za zgodnie z rynkiem wewnętrznym w zastosowaniu art. 107 i 108 Traktatu o funkcjonowaniu Unii Europejskiej**

Zgodnie z rozporządzeniem, wsparcia udziela się zgodnie z warunkami określonymi w przepisach rozporządzenia Komisji (UE) nr 2022/2472 z dnia 14 grudnia 2022 r. uznającymi niektóre kategorie pomocy w sektorach rolnym i leśnym oraz na obszarach wiejskich za zgodne z rynkiem wewnętrznym w zastosowaniu art. 107 i 108 Traktatu o funkcjonowaniu Unii Europejskiej (Dz. Urz. UE L 327 z 21.12.2022)". "Wsparcia udziela się zgodnie z warunkami określonymi w przepisach rozporządzenia Komisji (UE) nr 2022/2472 z dnia 14 grudnia 2022 r. uznającymi niektóre kategorie pomocy w sektorach rolnym i leśnym oraz na obszarach wiejskich za zgodne z rynkiem wewnętrznym w zastosowaniu art. 107 i 108 Traktatu o funkcjonowaniu Unii Europejskiej (Dz. Urz. UE L 327 z 21.12.2022)".

Pole: **Kopia certyfikatu potwierdzającego prowadzenie produkcji ekologicznej w rozumieniu art. 3 pkt 1 rozporządzenia Parlamentu Europejskiego i Rady (UE) 2018/848 z dnia 30 maja 2018 r. w sprawie produkcji ekologicznej i znakowania produktów ekologicznych i uchylającego rozporządzenie Rady (WE) nr 834/2007 (Dz. Urz. UE L 150 z 14.06.2018, str. 1, z późn. zm.) - w przypadku ubiegania się o refundację do 80% kosztów kwalifikowalnych przez wnioskodawców, o których mowa w § 1 ust. 14 pkt 1 lit. a**

Dokument obowiązkowy w przypadku ubiegania się o refundację do 80% kosztów kwalifikowalnych przez wnioskodawców prowadzących produkcję ekologiczną w rozumieniu przepisów ustawy z dnia 23 czerwca 2022 r. o rolnictwie ekologicznym i produkcji ekologicznej.

Pole: **Oświadczenie wnioskodawcy prowadzącego produkcję ekologiczną w rozumieniu art. 3 pkt 1 rozporządzenia Parlamentu Europejskiego i Rady (UE) 2018/848 z dnia 30 maja 2018 r. w sprawie produkcji ekologicznej i znakowania produktów ekologicznych i uchylającego rozporządzenie Rady (WE) nr 834/2007 (Dz. Urz. UE L 150 z 14.06.2018, str. 1, z późn. zm.), że jego inwestycja jest powiązana z jednym określonym celem, o którym mowa w art. 14 ust. 3 lit. e, f lub g rozporządzenia Komisji (UE) 2022/2472 z dnia 14 grudnia 2022 r. uznającego niektóre kategorie pomocy w sektorach rolnym i leśnym oraz na obszarach wiejskich za zgodne z rynkiem wewnętrznym w zastosowaniu art. 107 i 108 Traktatu o funkcjonowaniu Unii Europejskiej**

Dokument obowiązkowy w przypadku wnioskodawców prowadzących produkcję ekologiczną w rozumieniu przepisów ustawy z dnia 23 czerwca 2022 r. o rolnictwie ekologicznym i produkcji ekologicznej.

# Pole: **Dokument albo dokumenty potwierdzające prawo do użytkowania nieruchomości w przypadku przedsięwzięć których realizacja będzie trwale związana z gruntem**

Jest to dokument obowiązkowy dla każdego wnioskodawcy, z wyjątkiem przypadków gdy stan prawny do nieruchomości jest możliwy do ustalenia na podstawie systemu teleinformatycznego, o którym mowa w art. 25<sup>1</sup> ustawy z dnia 6 lipca 1982 r. księgach wieczystych i hipotece. W takiej sytuacji wystarczające jest podanie elektronicznego numeru księgi wieczystej w części wniosku: *Ogólne Informacje o przedsięwzięciu/ Lokalizacja przedsięwzięcia*.

W pozostałych przypadkach dokumenty potwierdzające własność do nieruchomości, na której ma być realizowane przedsięwzięcie, są dokumentami obowiązkowymi i mogą nimi być:

- odpis aktu notarialnego wraz z kopią wniosku o wpis do księgi wieczystej. Kopia wniosku powinna zawierać czytelne potwierdzenie jego złożenia w sądzie, przy czym kopia wniosku o wpis do księgi wieczystej jest wymagana **jedynie w przypadku kiedy z aktu notarialnego nie wynika, iż ten wniosek do sądu składa notariusz**, lub
- prawomocne orzeczenie sądu wraz z kopią wniosku o wpis do księgi wieczystej. Kopia wniosku powinna zawierać czytelne potwierdzenie jego złożenia w sądzie, lub
- ostateczna decyzja administracyjna wraz z kopią wniosku o wpis do księgi wieczystej. Kopia wniosku powinna zawierać czytelne potwierdzenie jego złożenia w sądzie, lub
- wypis z notarialnego aktu poświadczenia dziedziczenia ustawowego lub testamentowego, o którym mowa w przepisach art. 95a 95p ustawy z dnia 14 lutego 1991 r. Prawo o notariacie (Dz. U. z 2020 r. poz. 1192, z późn. zm.), lub
- postanowienie w przedmiocie wydania europejskiego poświadczenia spadkowego ze wskazaniem sądu prowadzącego sprawę i sygnatury akt.

### Pole: **Oświadczenie wnioskodawcy o wielkości przedsiębiorstwa na wzorze udostępnionym przez Agencję**

Jest to dokument obowiązkowy dla każdego wnioskodawcy. Zasady wypełniania ww. oświadczenia zawarto w Załączniku nr 1 do niniejszej instrukcji pn. Zasady wypełniania Oświadczenia podmiotu ubiegającego się o przyznanie pomocy o wielkości przedsiębiorstwa.

# Strona: **Zgoda na korespondencję elektroniczną**

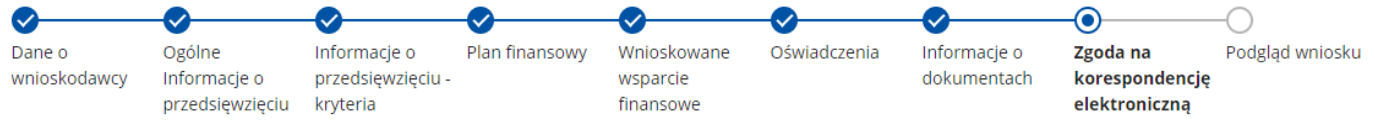

Zapoznanie się z treścią zgody jest obowiązkowe.

Zgodnie z Regulaminem wnioskodawca jest zobowiązany do złożenia oświadczenia, dotyczącego świadomości skutków niezachowania formy korespondencji. W pouczeniu zawarto informacje dotyczące niezachowania wymaganej formy korespondencji. Korespondencja pomiędzy ARiMR a wnioskodawcą prowadzona jest przy użyciu PUE, na co wnioskodawca wyraża zgodę, składając wniosek, z zastrzeżeniem dotyczącym sposobu postepowania z wekslem, który należy złożyć w formie papierowej w oddziale regionalnym ARiMR właściwym ze względu na miejsce realizacji przedsięwzięcia. Ustaloną formę korespondencji należy zachować w trakcie całej procedury ubiegania się i udzielenia wsparcia. Dokumenty złożone w inny sposób niż za pośrednictwem PUE nie będą podlegały ocenie.

Po zapoznaniu się z pouczeniem należy zaznaczyć checkbox, aby potwierdzić przekazane w dokumencie informacje.

#### Podsekcja: **Postępowanie w ramach wyżej wymienionych działań proszę kierować na telefon i mail:**

W polach: *Numer telefonu* i *Adres e-mail* należy wskazać preferowany kanał komunikacji, można także wskazać oba, a następnie potwierdzić /zweryfikować dane kontaktowe poprzez odpowiedź na otrzymany mail lub sms.

Wnioskodawcy po otrzymaniu za pomocą PUE wezwania z ARiMR, wystawiane jest zawiadomienie o otrzymaniu tego wezwania, które jest przesyłane na adres e-mail lub numer telefonu podany we wniosku. Ponadto po dokonaniu oceny wniosku ARiMR niezwłocznie zamieszcza na PUE informację o wyniku oceny i powiadamia wnioskodawcę drogą e-mailową lub sms o zamieszczeniu wyniku oceny.

**Uwaga:** w przypadku gdy na wskazany adres e-mail w zakładce np. *Skrzynka odbiorcza*, nie przyszło powiadomienie z prośbą o potwierdzenie wskazanego kanału komunikacji (adresu e-mailowego), należy sprawdzić poprawność wpisania adresu e-mail lub należy sprawdzić w swojej skrzynce e-mail, inne zakładki w tym np. *Wiadomości-śmieci* (SPAM).

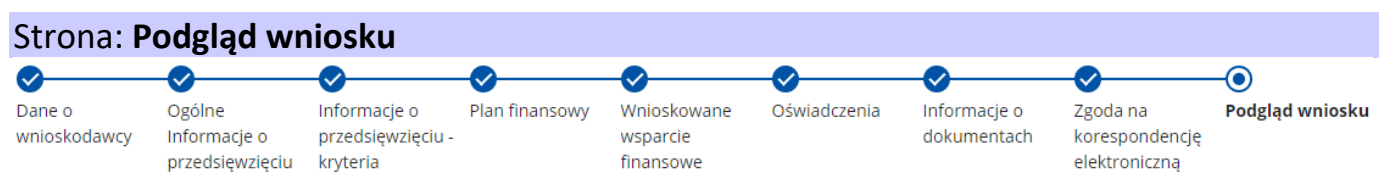

W tym miejscu jest prezentowany wypełniony wniosek bez możliwości, dokonywania zmian na wniosku. W przypadku, gdy zaistnieje potrzeba zmiany danych na wniosku, jeszcze przed jego wysłaniem, należy cofnąć się do danych i je poprawić.

Gdy dane na wniosku są poprawne należy nacisnąć przycisk: WYŚLIJ

**Uwaga:** możliwość zmiany danych na wniosku wysłanym przez PUE (za pomocą ww. przycisku: WYŚLIJ) jest możliwe za pomocą akcji: *Koryguj*  w rekordzie wniosku dostępnego w menu: *Moje sprawy/ Wnioski KPO*, w szczegółach sprawy utworzonej dla tego wniosku.

# **Załącznik do instrukcji:**

1. Zasady wypełniania Oświadczenia podmiotu ubiegającego się o przyznanie pomocy o wielkości przedsiębiorstwa.